# Oracle Database 10g Express Edition Demo Scenario by Artem Chebotko

# **1. Installing and configuring Oracle Database**

Go to [http://www.oracle.com/technology/products/database/xe/index.html,](http://www.oracle.com/technology/products/database/xe/index.html) download and install Oracle Database Express Edition (most recent version available):

- Follow the installation instructions
- When prompted for a password for SYS and SYSTEM accounts, please enter "dba".

# **2. Logging in as the Database Administrator**

The first thing you need to do is to log in as the Oracle Database XE Administrator. Follow these steps:

- 1. Open the Database Home Page login window:
	- On Windows, from the **Start** menu, select **Programs** (or **All Programs**), then **Oracle Database 10g Express Edition**, and then **Go To Database Home Page**.
	- On Linux, click the **Application** menu (on Gnome) or the **K** menu (on KDE), then point to **Oracle Database 10g Express Edition**, and then **Go To Database Home Page**.
- 2. At the Database Home Page login window, enter the following information:
	- **Username:** Enter system for the user name.
	- **Password:** Enter the password that was specified when Oracle Database XE was installed.
- 3. Click **Login**.

The Oracle Database XE home page appears.

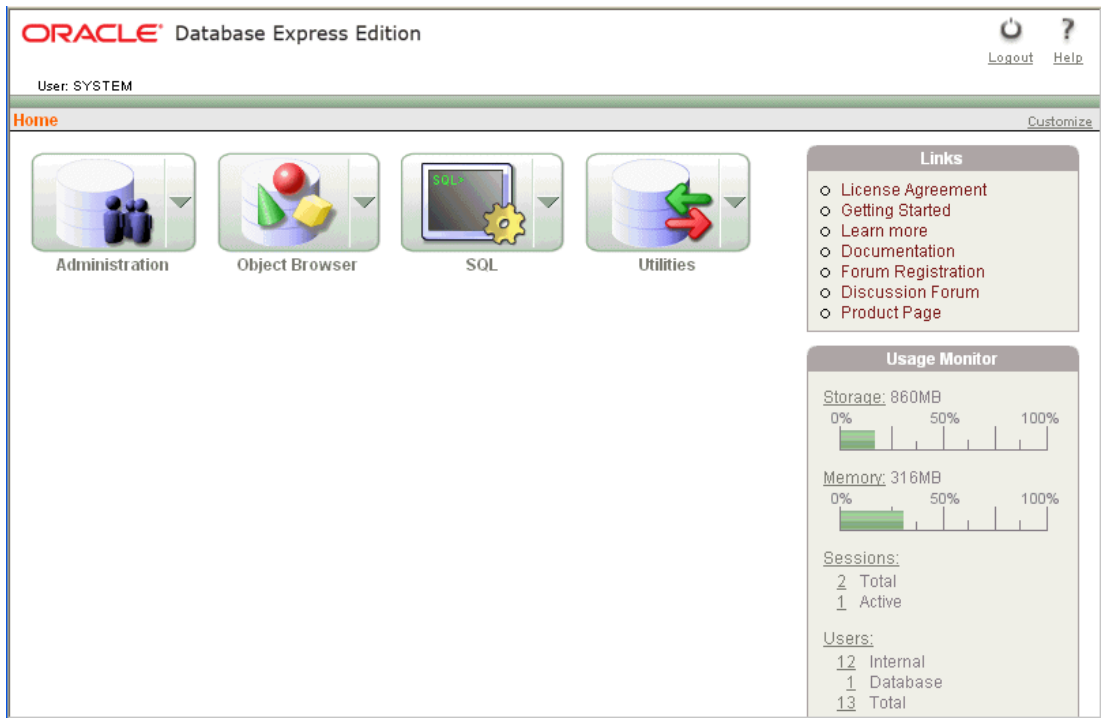

## **3. Creating a new account**

Select "Administration/Database Users/Create User" via the Oracle Database XE home page. Add an account scott/tiger with all the privileges checked.

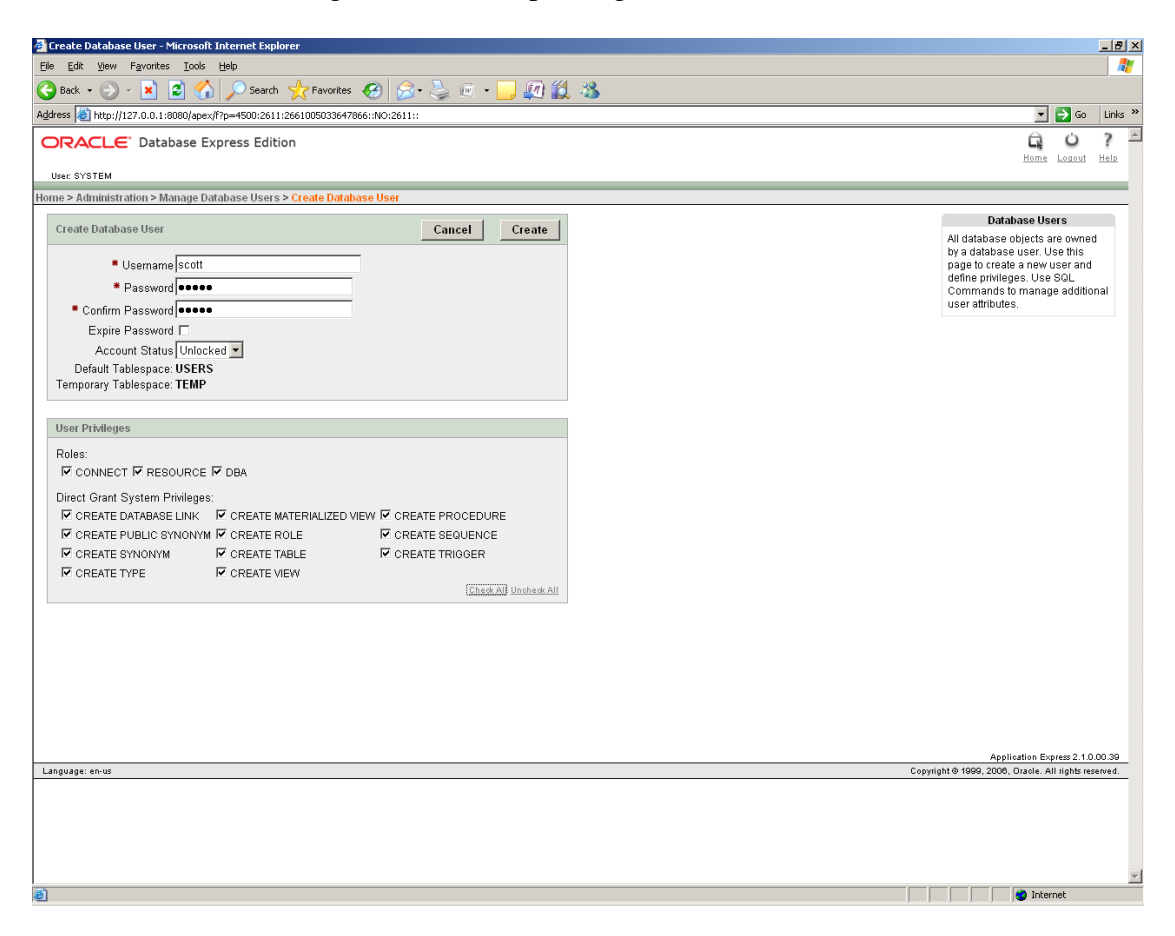

Note that you can continue to use the Web-based interface. Check the following tutorial <http://st-curriculum.oracle.com/tutorial/DBXETutorial/index.htm>

### **4. Using the Oracle SQL\*Plus client to execute SQL statements**

Open a command line tool and start the SQL\*Plus client with the command *sqlplus*. The client will prompt:

```
SQL*Plus: Release 10.2.0.1.0 - Production on Wed Feb 18 14:06:37 2009
Copyright (c) 1982, 2005, Oracle. All rights reserved.
Enter user-name: scott
Enter password:
Connected to:
Oracle Database 10g Express Edition Release 10.2.0.1.0 - Production
SQL>
```
Important Note: we logged in as "scott/tiger".

Enter the following SQL statements one by one (letter case is not important) and understand the result of their execution:

```
- SELECT USERNAME FROM ALL USERS;
  SELECT TABLE_NAME FROM USER_TABLES;
- SELECT TABLE_NAME FROM ALL_TABLES WHERE OWNER='scott';
- CREATE TABLE Student (id INT PRIMARY KEY, name VARCHAR(30) NOT NULL, age INT);
- SELECT TABLE NAME FROM USER TABLES;
- DESCRIBE Student;
- SELECT * FROM Student;
  INSERT INTO Student VALUES (1,'Edgar Codd', 20);
- SELECT * FROM Student;
  - INSERT INTO Student (age, name, id) VALUES (21,'Jim Gray', 2);
  SELECT * FROM Student;
  INSERT INTO Student (name, id) VALUES ('John Smith', 3);
- SELECT * FROM Student;
 - INSERT INTO Student VALUES (1,'Lily Smith', 28);
- SELECT * FROM Student;
 - -- try to insert other tuples that violate integrity constraints
- DELETE FROM Student WHERE age IS NULL;
  SELECT * FROM Student;
- UPDATE Student SET age = 79 WHERE name = 'Edgar Codd';
  SELECT * FROM Student;
  UPDATE Student SET age = NULL WHERE id = 1;
- SELECT * FROM Student;
  -- learn about different SQL*Plus settings;
- SHOW ALL;
  - ---------
- COMMIT; -- Commit everything (transaction) we executed before
- SELECT * FROM Student;
  - INSERT INTO Student VALUES (100,'ABC', 100);
  - INSERT INTO Student VALUES (200,'ABC', 100);
  SELECT * FROM Student;
  ROLLBACK; -- rollbacks the transaction
- SELECT * FROM Student;
 - -- try other SQL statements that we studied (e.g., CREATE VIEW, CREATE INDEX, etc.)
```
#### - QUIT; -- This is SQL\*Plus command (not an SQL statement)

#### Refer to "SQL\*Plus® User's Guide and Reference"

[\(http://download.oracle.com/docs/cd/B19306\\_01/server.102/b14357/toc.htm\)](http://download.oracle.com/docs/cd/B19306_01/server.102/b14357/toc.htm) to learn more about the SQL\*Plus utility.

### **5. Executing an SQL script**

Refer to "SQL\*Plus User's Guide and Reference" [\(http://download.oracle.com/docs/cd/B19306\\_01/server.102/b14357/toc.htm\)](http://download.oracle.com/docs/cd/B19306_01/server.102/b14357/toc.htm)

### **6. Exploring the physical data level of DBMS Oracle Database**

Go to the folder *C:\oraclexe\app\oracle\product\10.2.0\server\BIN\* using your favorite file manager software and find various utilities to work with the DBMS, including *sqlplus.exe*. Go to the folder *C*:\*oraclexe*\*oradata*\*XE* using your favorite file manager software and find several database files (.DBF). Each file corresponds to a tablespace, e.g.,

- SYSTEM tablespace contains the system catalogs, stored PL/SQL programs (i.e., triggers)
- USER tablespace stores user data, such as our table Student
- TEMP tablespace is used for temporary storage; for example, for sorts and intermediate results of ORDER BY, GROUP BY, joins and index creation

# **7. Exploring the system catalog**

You need to be logged in as SYS or SYSTEM to see the system catalog tables and views. For example, locate view ALL\_TABLES in the Object Browser the Oracle Database XE home page and check tab "Dependencies".